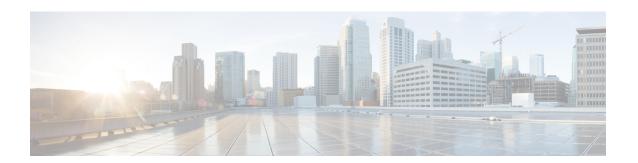

## **BGP-VRF-Aware Conditional Advertisement**

The Border Gateway Protocol (BGP) VRF-Aware Conditional Advertisement feature provides additional control of the advertisement of routes and extends this control to within a virtual routing and forwarding (VRF) instance.

- Finding Feature Information, page 1
- Information About BGP VRF-Aware Conditional Advertisement, page 1
- How to Configure BGP VRF-Aware Conditional Advertisement, page 3
- Configuration Examples for BGP VRF-Aware Conditional Advertisement, page 5
- Additional References for BGP VRF-Aware Conditional Advertisement, page 9
- Feature Information for BGP VRF-Aware Conditional Advertisement, page 10

## Finding Feature Information

Your software release may not support all the features documented in this module. For the latest feature information and caveats, see the release notes for your platform and software release. To find information about the features documented in this module, and to see a list of the releases in which each feature is supported, see the feature information table at the end of this module.

Use Cisco Feature Navigator to find information about platform support and Cisco software image support. To access Cisco Feature Navigator, go to <a href="http://www.cisco.com/go/cfn">http://www.cisco.com/go/cfn</a>. An account on Cisco.com is not required.

### Information About BGP VRF-Aware Conditional Advertisement

### **VRF-Aware Conditional Advertisement**

The Border Gateway Protocol (BGP) VRF-Aware Conditional Advertisement feature provides additional control of the advertisement of routes and extends this control within a virtual routing and forwarding (VRF) instance.

#### **BGP Conditional Advertisement**

Normally, routes are propagated regardless of the existence of a different route. The BGP conditional advertisement feature uses the **exist-map**, **non-exist-map**, and the **advertise-map** keywords of the **neighbor** command in order to track routes by the route prefix. If a route prefix is not present in output of the **non-exist-map** command, then the route specified by the **advertise-map** is announced. This feature is useful for multihomed networks, in which some prefixes are advertised to one of the providers only if information from the other provider is not present (this indicates a failure in the peering session or partial reachability). The conditional BGP announcements are sent in addition to the normal announcements that a BGP router sends to its peers.

#### **VRF-Aware Conditional Advertisement**

This feature extends support for BGP VRF-aware conditional advertisement to the following address families:

- IPv4 unicast
- IPv4 unicast VRF
- IPv6 unicast
- IPv6 unicast VRF

Figure 1: VRF-Based Conditional Advertisement

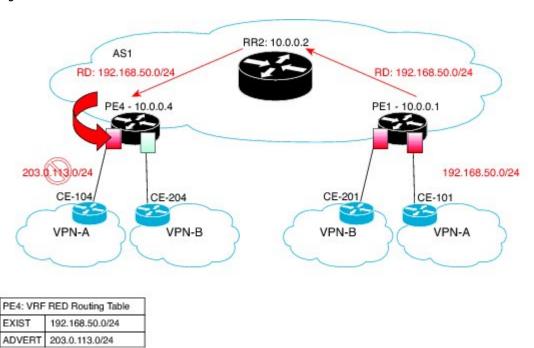

The figure above shows the IPv4 prefix 192.168.50.0/24 being advertised by a remote CE101 into VRF RED on PE1. The prefix flows as a MP-BGP VPN prefix and is imported into the VRF RED on PE4. On the PE4 the conditions configured by the **exist-map** command relating to this prefix in the BGP VRF RED table becomes the condition to advertise the prefix 203.0.113.0/24 to the CE104, that is, peer-activated under the VRF RED on the PE4. This scenario assumes that 203.0.113.0/24 is in the VRF RED BGP table. If 203.0.113.0/24 is not in the table, this policy is ignored.

- If 192.168.50.0/24 exists in PE4's BGP table, then the 203.0.113.0/24 network is advertised to CE104.
- If 192.168.50.0/24 does not exist in PE4's BGP table, then the 203.0.113.0/24 network is not advertised to CE104.

## **How to Configure BGP VRF-Aware Conditional Advertisement**

## **Configuring BGP VRF-Aware Conditional Advertisement**

#### **SUMMARY STEPS**

- 1. enable
- 2. configure terminal
- **3.** router bgp autonomous-system-number
- **4.** Enter one of the following:
  - address-family ipv4 [unicast] [vrf vrf-name]
  - address-family ipv6 [unicast] [vrf vrf-name]
- **5. neighbor** {*ip-address* | *ipv6-address*} **remote-as** *autonomous-system-number*
- **6. neighbor** {*ip-address* | *ipv6-address*} **activate**
- **7. neighbor** {*ip-address* | *ipv6-address*} **advertise-map** *map-name* {**exist-map** *map-name*} *map-name*}
- 8. end

#### **DETAILED STEPS**

|        | Command or Action                   | Purpose                                                             |  |
|--------|-------------------------------------|---------------------------------------------------------------------|--|
| Step 1 | enable                              | Enables privileged EXEC mode.                                       |  |
|        | Example:                            | • Enter your password if prompted.                                  |  |
|        | Device> enable                      |                                                                     |  |
| Step 2 | configure terminal                  | Enters global configuration mode.                                   |  |
|        | Example:                            |                                                                     |  |
|        | Device# configure terminal          |                                                                     |  |
| Step 3 | router bgp autonomous-system-number | Enters router configuration mode for the specified routing process. |  |
|        | Example:                            |                                                                     |  |
|        | Device(config)# router bgp 40000    |                                                                     |  |

|        | Command or Action                                                                                                    | Purpose                                                                                                    |  |
|--------|----------------------------------------------------------------------------------------------------|----------------------------------------------------------------------------------------------------|--|
| Step 4 | Enter one of the following:  • address-family ipv4 [unicast] [vrf vrf-name]  • address-family ipv6 [unicast] [vrf vrf-name]  Example:  Device (config-router) # address-family ipv4 vrf VRFRED            | Specifies the IPv4 or IPv6 address family and enters address family configuration mode.  • The unicast keyword specifies the IPv4 or IPv6 unicast address family.  • The vrf keyword and vrf-name argument specify the name of the virtual routing and forwarding (VRF) instance to associate with subsequent IPv4 or IPv6 address family configuration mode commands.                                                                                                    |  |
| Step 5 | <pre>neighbor {ip-address   ipv6-address} remote-as autonomous-system-number  Example:  Device(config-router-af) # neighbor 192.0.2.1 remote-as 104</pre>                                                 | Adds the IP address of the neighbor in the specified autonomous system to the IPv4 or IPv6 multiprotocol BGP neighbor table of the local device.                                                                                                    |  |
| Step 6 | <pre>neighbor {ip-address   ipv6-address} activate  Example:  Device(config-router-af) # neighbor 192.0.2.1 activate</pre>                                                                                | Enables the neighbor to exchange prefixes for the IPv4 or IPv6 address family with the local device.                                                                                                    |  |
| Step 7 | neighbor {ip-address   ipv6-address} advertise-map map-name {exist-map map-name   non-exist-map map-name}  Example:  Device (config-router-af) # neighbor 192.0.2.1 advertise-map ADV-1 exist-map EXIST-1 | Enables conditional advertisement towards a neighbor to allow the advertisement of prefixes mapped by the advertise-map command based on the criteria defined under exist or non-exist maps.  • The advertise-map map-name keyword-argument pair specifies the name of the route map used to define the advertised routes.  • The exist-map map-name keyword-argument pair specifies the condition that can be satisfied by a set of routes in the BGP table. If the condition is satisfied then the routes in the BGP table matching those specified in advertise map will be advertised. If the routes matching those specified in exist-map do not exist in the BGP table, those routes will not be advertised.  • The non-exist-map map-name keyword-argument pair specifies the condition that is compared to a set of routes in the BGP table. If the routes in the non-exist-map are not present in the BGP table, then the routes matching those specified in advertise map will be advertised. If the routes matching those specified in non-exist-map are present in the BGP table, then the routes matching those specified in non-exist-map are present in the BGP table, then the routes matching |  |

|        | Command or Action             | Purpose                                                                  |
|--------|-------------------------------|--------------------------------------------------------------------------|
| Step 8 | end                           | Exits address family configuration mode and enters privileged EXEC mode. |
|        | Example:                      |                                                                          |
|        | Device(config-router-af)# end |                                                                          |

#### What to Do Next

To verify the configuration of the BGP VRF-Aware Conditional Advertisement feature, use the **show bgp ip neighbors** command.

# **Configuration Examples for BGP VRF-Aware Conditional Advertisement**

## **Example: Configuring BGP VRF-Aware Conditional Advertisement**

The following examples use the configuration in figure 1:

#### CE 101: The source of the prefixes

```
router bgp 101
bgp log-neighbor-changes
timers bgp 0 0
neighbor 172.16.1.2 remote-as 65000
!
address-family ipv4
network 21.21.21.0 mask 255.255.255.0
network 22.22.22 mask 255.255.255.255
network 31.0.0.0
network 33.0.0.0
network 44.0.0.0
network 192.0.254 mask 255.255.255.0
network 192.0.2.50
neighbor 172.16.1.3 activate
exit-address-family
```

#### PE 1

```
router bgp 65000
bgp log-neighbor-changes
no bgp default ipv4-unicast
timers bgp 0 0
neighbor 10.0.0.2 remote-as 65000
neighbor 10.0.0.2 update-source Loopback0
!
address-family ipv4
exit-address-family
!
address-family vpnv4
neighbor 10.0.0.2 activate
neighbor 10.0.0.2 send-community both
```

```
exit-address-family !
address-family ipv4 vrf blue
neighbor 198.51.100.10 remote-as 201
neighbor 198.51.100.10 activate
exit-address-family !
address-family ipv4 vrf red
neighbor 172.16.1.2 remote-as 101
neighbor 172.16.1.2 activate
exit-address-family
```

#### PE 4

```
router bgp 65000
bgp log-neighbor-changes
no bgp default ipv4-unicast
 timers bgp 0 0
 neighbor 10.0.0.2 remote-as 65000
neighbor 10.0.0.2 update-source Loopback0
 address-family ipv4
 exit-address-family
address-family vpnv4
 neighbor 10.0.0.2 activate
neighbor 10.0.0.2 send-community extended
 exit-address-family
address-family ipv4 vrf blue neighbor 198.51.100.12 remote-as 204
  neighbor 198.51.100.12 activate
 exit-address-family
 address-family ipv4 vrf red
 neighbor 198.51.100.3 remote-as 104
  neighbor 198.51.100.3 activate
  neighbor 198.51.100.3 advertise-map ADV-1 exist-map EXIST-1
  neighbor 198.51.100.3 advertise-map ADV-2 exist-map EXIST-2
 neighbor 198.51.100.3 advertise-map ADV-3 exist-map EXIST-3
 neighbor 198.51.100.3 advertise-map ADV-4 exist-map EXIST-4
 exit-address-family
ip prefix-list pl-adv-1 seg 5 permit 22.22.22.22/32
ip prefix-list pl-adv-2 seq 5 permit 44.0.0.0/8 □
ip prefix-list pl-adv-3 seq 5 permit 33.0.0.0/8
ip prefix-list pl-adv-4 seq 5 permit 128.16.16.0/24
ip prefix-list pl-exist-1 seq 5 permit 21.21.21.0/24
ip prefix-list pl-exist-2 seg 5 permit 41.0.0.0/8 □
ip prefix-list pl-exist-3 seq 5 permit 31.0.0.0/8
ip prefix-list pl-exist-4 seq 5 permit 192.168.50.0/24
route-map EXIST-4 permit 10
match ip address prefix-list pl-exist-4
route-map ADV-4 permit 10
match ip address prefix-list pl-adv-4
route-map EXIST-2 permit 10
match ip address prefix-list pl-exist-2
route-map ADV-2 permit 10
match ip address prefix-list pl-adv-2
route-map EXIST-3 permit 10
```

```
match ip address prefix-list pl-exist-3
!
route-map ADV-3 permit 10
match ip address prefix-list pl-adv-3
!
route-map EXIST-1 permit 10
match ip address prefix-list pl-exist-1
!
route-map ADV-1 permit 10
match ip address prefix-list pl-adv-1
```

### **Example: Verifying BGP VRF-Aware Conditional Advertisement**

The following examples use the configuration in figure 1:

#### **CE 101**

```
CE101# show ip bgp all
For address family: IPv4 Unicast
BGP table version is 28, local router ID is 203.0.113.11
                     Next Hop
                                         Metric LocPrf Weight Path
    Network
    21.21.21.0/24
                      0.0.0.0
                                               0
                                                         32768 i
 *> 22.22.22.22/32
                                                         32768 i
                      0.0.0.0
                                               Ω
 *> 31.0.0.0
                      0.0.0.0
                                                         32768 i
 *>
    33.0.0.0
                                               0
                                                         32768
                      0.0.0.0
                                                         32768 i
   44.0.0.0
                      0.0.0.0
    192.0.2.254/24
                      0.0.0.0
                                               0
                                                         32768 i
   192.0.2.50
                      0.0.0.0
                                               0
                                                         32768 i
```

#### PE 1

```
PE1# show ip bgp all
For address family: IPv4 Unicast
For address family: VPNv4 Unicast
BGP table version is 46, local router ID is 10.0.0.1
Status codes: s suppressed, d damped, h history, * valid, > best, i - internal, r RIB-failure, S Stale, m multipath, b backup-path, f RT-Filter,
               {\tt x} best-external, a additional-path, c RIB-compressed,
Origin codes: i - IGP, e - EGP, ? - incomplete
RPKI validation codes: V valid, I invalid, N Not found
     Network
                       Next Hop
                                             Metric LocPrf Weight Path
Route Distinguisher: 1:1 (default for vrf red)
     21.21.21.0/24
                        172.16.1.2
                                                                0 101 i
 *> 22.22.22.22/32
                      172.16.1.2
                                                 0
                                                                0 101 i
     31.0.0.0
                        172.16.1.2
                                                                0 101 i
    33.0.0.0
                       172.16.1.2
                                                                0 101 i
 *> 44.0.0.0
                                                                0 101 i
                        172.16.1.2
                                                 Ω
 *> 192.0.2.254/24
                      172.16.1.2
                                                 0
                                                                0 101 i
 *> 192.0.2.50
                       172.16.1.2
                                                                0 101 i
```

#### PE 4

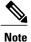

The status is Withdraw for the exist-map EXIST-2 because the condition for advertisement has not been met.

```
PE4# show ip bgp all
For address family: VPNv4 Unicast
BGP table version is 82, local router ID is 10.0.0.4
     Network
                       Next Hop
                                             Metric LocPrf Weight Path
Route Distinguisher: 1:1 (default for vrf red)
                                                        100
                                                                  0 101 i
 *>i 21.21.21.0/24
                       10.0.0.1
 *>i 22.22.22.22/32
                       10.0.0.1
                                                  0
                                                        100
                                                                  0 101 i
 *>i 31.0.0.0
                       10.0.0.1
                                                  0
                                                        100
                                                                  0 101 i
 *>i 33.0.0.0
                       10.0.0.1
                                                        100
                                                                  0 101 i
                                                     100
 *>i 44.0.0.0
                                                0
                                                              0 101 I
                      10.0.0.1
                                                                          <- missing 41.0.0.0/8
 *>i 192.0.2.254/24
                       10.0.0.1
                                                  Ω
                                                        100
                                                                  0 101 i
 *>i 192.0.2.50
                       10.0.0.1
                                                        100
                                                                  0 101 i
PE4# show ip bgp vpnv4 all neighbors 198.51.100.3
...
 For address family: VPNv4 Unicast
  Translates address family IPv4 Unicast for VRF red
  Session: 198.51.100.3
  BGP table version 48, neighbor version 48/0
  Output queue size : 0
  Index 3, Advertise bit 0
  3 update-group member
  Condition-map EXIST-1, Advertise-map ADV-1, status: Advertise
  Condition-map EXIST-2, Advertise-map ADV-2, status: Withdraw
  Condition-map EXIST-3, Advertise-map ADV-3, status: Advertise
  Condition-map EXIST-4, Advertise-map ADV-4, status: Advertise
  Slow-peer detection is disabled
PE4#
PE4# show ip bgp vpnv4 all update-group
BGP version 4 update-group 3, external, Address Family: VPNv4 Unicast
  BGP Update version: 48/0, messages 0
  Condition-map EXIST-1, Advertise-map ADV-1, status: Advertise
  Condition-map EXIST-2, Advertise-map ADV-2, status: Withdraw
  Condition-map EXIST-3, Advertise-map ADV-3, status: Advertise
  Condition-map EXIST-4, Advertise-map ADV-4, status: Advertise Topology: red, highest version: 47, tail marker: 47 Format state: Current working (OK, last not in list)
                Refresh blocked (not in list, last not in list)
  Update messages formatted 4, replicated 4, current 0, refresh 0, limit 1000
  Number of NLRIs in the update sent: max 3, min 0
  Minimum time between advertisement runs is 0 seconds
  Has 1 member:
   198.51.100.3
```

#### **CE 104**

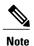

Prefix 44.0.0.0 is missing as 41.0.0.0/8 does not appear in PE 4 to trigger the advertisement to CE 104. The state is Withdraw.

```
CE104# show ip bgp all
For address family: IPv4 Unicast
BGP table version is 45, local router ID is 198.51.100.3
Status codes: s suppressed, d damped, h history, * valid, > best, i - internal, r RIB-failure, S Stale, m multipath, b backup-path, f RT-Filter,
                 x best-external, a additional-path, c RIB-compressed,
Origin codes: i - IGP, e - EGP, ? - incomplete
RPKI validation codes: V valid, I invalid, N Not found
      Network
                           Next Hop
                                                    Metric LocPrf Weight Path
 *> 21.21.21.0/24
*> 22.22.22.22/32
                           104.0.0.1
                                                               65000 101
                          104.0.0.1
                                                     0
                                                               65000 101
    31.0.0.0
                           104.0.0.1
                                                     0
                                                               65000 101
 *> 33.0.0.0
*> 192.0.2.254/24
                           104.0.0.1
                                                     0
                                                               65000 101
                          104.0.0.1
                                                     0
                                                               65000 101
                                                                                i
    192.0.2.50
                           104.0.0.1
                                                               65000 101
```

# Additional References for BGP VRF-Aware Conditional Advertisement

#### **Related Documents**

| Related Topic      | Document Title                              |  |
|--------------------|---------------------------------------------|--|
| Cisco IOS commands | Cisco IOS Master Command List, All Releases |  |
| BGP commands       | Cisco IOS IP Routing: BGP Command Reference |  |

#### **Technical Assistance**

| Description                                                                                                    | Link                         |
|----------------------------------------------------------------------------------------------------|------------------------------|
| The Cisco Support website provides extensive online resources, including documentation and tools for troubleshooting and resolving technical issues with Cisco products and technologies.                                                                   | http://www.cisco.com/support |
| To receive security and technical information about your products, you can subscribe to various services, such as the Product Alert Tool (accessed from Field Notices), the Cisco Technical Services Newsletter, and Really Simple Syndication (RSS) Feeds. |                              |
| Access to most tools on the Cisco Support website requires a Cisco.com user ID and password.                                                                                                    |                              |

# Feature Information for BGP VRF-Aware Conditional Advertisement

The following table provides release information about the feature or features described in this module. This table lists only the software release that introduced support for a given feature in a given software release train. Unless noted otherwise, subsequent releases of that software release train also support that feature.

Use Cisco Feature Navigator to find information about platform support and Cisco software image support. To access Cisco Feature Navigator, go to <a href="https://www.cisco.com/go/cfn">www.cisco.com/go/cfn</a>. An account on Cisco.com is not required.

Table 1: Feature Information for BGP VRF-Aware Conditional Advertisement

| Feature Name                            | Releases | Feature Information                                                                                                    |
|-----------------------------------------|----------|----------------------------------------------------------------------------------------------------|
| BGP VRF-Aware Conditional Advertisement |          | The Border Gateway Protocol (BGP) VRF-Aware Conditional Advertisement feature provides additional control of the advertisement of routes and extends this control to within a virtual routing and forwarding (VRF) instance. |